# **PYPI**

## **pypiserver**

<https://hub.docker.com/r/pypiserver/pypiserver>

### **authentication**

create

#### [download](https://wiki.csgalileo.org/_export/code/tips/pypi?codeblock=0)

htpasswd -sc htpasswd.txt galileo

#### update

#### [download](https://wiki.csgalileo.org/_export/code/tips/pypi?codeblock=1)

htpasswd -s htpasswd.txt <user2>

### **client**

Client authentication use keyring and: - ~/.pip/pip.conf for install - ~/.pypirc for publish and eventually for clear password

### **pip**

~/.pip/pip.conf

[download](https://wiki.csgalileo.org/_export/code/tips/pypi?codeblock=2)

```
[global]
extra-index-url = http://localhost:8081
                   https://pypi.csgalileo.org
trusted-host = localhost
```
now it is possible to use install command like "pip install blabla"

### **twine**

~/.pypirc

[download](https://wiki.csgalileo.org/_export/code/tips/pypi?codeblock=3)

```
[distutils]
index-servers =
     galileo
     localhost
[localhost]
repository = http://localhost:8081
usename = galileo#password = <first-repository password>
[galileo]
repository = https://pypi.csgalileo.org
usename = galileo# not needed if keyring is used
#password = <first-repository password>
```
now it is possibile publish package like

[download](https://wiki.csgalileo.org/_export/code/tips/pypi?codeblock=4)

twine upload -r galileo dist/\*

### **user keyring**

twine has keyring utility add galileo user to keyring

keyring set http://localhost:8081 galileo

From: <https://wiki.csgalileo.org/> - **Galileo Labs**

Permanent link: **<https://wiki.csgalileo.org/tips/pypi>**

Last update: **2023/04/13 15:10**

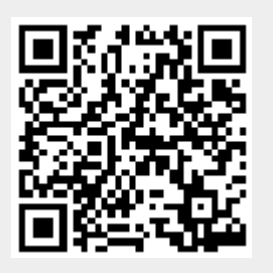